#### **Dual Simpleks Yöntem**

Doğrusal programlama problemlerinin çözümünde kullanılan diğer bir yöntem 'Dual Simpleks Yöntem'dir. Bu yöntem çözümün optimal ancak uygun olmadığı durumlarda kullanılır. (Bayraktar, D., Çebi, F. 2003)

Maksimizasyon amaçlı probleme ait tablonun  $c_i - z_i$  satırındaki değerler  $\leq 0$ iken çözüm(TDD) sütunundaki değerlerin en az biri "negatif" işaretliyse veya minimizasyon amaçlı bir problemin çözüm tablonun  $c_i - z_i$  satırındaki değerlerin tümü ≥ 0 iken çözüm(TDD) sütununda yer alan değerlerin en az biri "negatif" işaretli ise dual simpleks yöntemine başvurulur.

Dual Simpleks yöntemde önce çözümden çıkacak değişken, daha sonra çözüme girecek değişken belirlenir.

Temelden çıkacak değişken çözüm sütununda negatif değere sahip değişkenler arasından seçilir. Çözüm sütununda mutlak değerce en büyük "– "değerli değişken temelden çıkacak olan değişkendir ( anahtar satır ).

Temele girecek değişken çözümde bulunmayan değişkenler arasından seçilir. Bunun için  $c_i - z_i$  satırındaki değerler anahtar satırdaki karşı gelen değerlere bölünür.

Paydaya gelen sayılar arasında "0" veya "+" değerli olanlar dikkate alınmaz. Problem maksimizasyon amaçlı ise, en küçük oranın elde edildiği sütuna ait değişken çözüme girecek değişken olarak seçilir(anahtar sütun).

Problem minimizasyon amaçlı bir problem ise, mutlak değerce en küçük oranın elde edildiği sütuna ait değişken çözüme girecek değişken olarak seçilir(anahtar sütun).

Çözümle ilgili diğer işlemler primal simpleks yöntemdeki gibidir. Bir sonraki tabloda  $c_j - z_j$  satırı optimallik şartını sağlarken çözüm sütunundaki değerlerin en az biri "-" işaretli ise dual simpleks yönteme devam edilir.

Elde edilen tablonun çözüm sütunundaki değerlerin hiçbiri "-" işaretli değilse ve C $c_j$  –  $z_j$  j –Zj satırı optimallik şartını sağlıyorsa optimal ve uygun çözüm elde edilmiş demektir.

Dual Simpleks yöntem, çoğunlukla,

- sağ taraf sabitlerindeki değişikliklerden sonra yeni optimal çözümün elde edilmesinde

- modele yeni bir kısıt ilave edildikten sonra yeni optimal çözümün elde edilmesinde

- normal minimizasyon problemlerinin çözümünde kullanılmaktadır. (Bayraktar, D., Çebi, F. 2003)

 $Z_{min} = 3X_1 + 2X_2$  $3X_1 + X_2 \geq 3$  $4X_1 + 3X_2 \ge 6$  $X_1 + X_2 \leq 3$  $X_1, X_2 \ge 0$ 

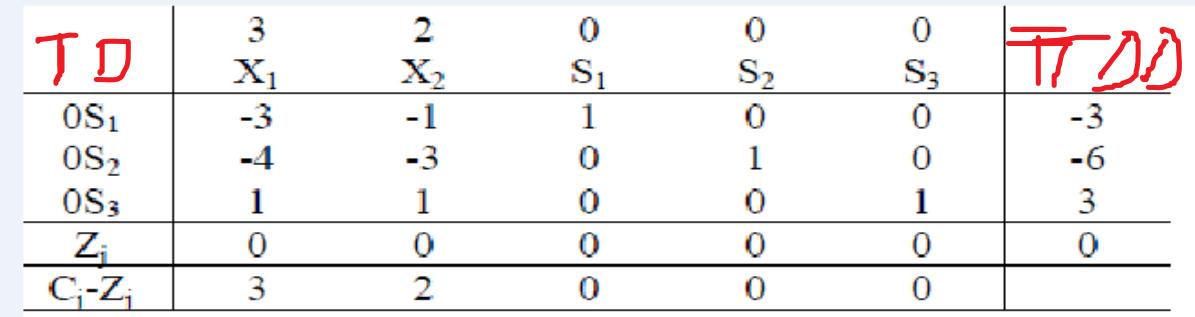

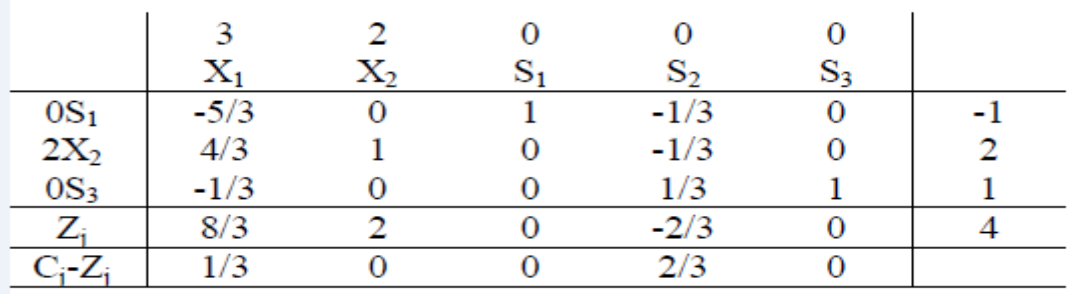

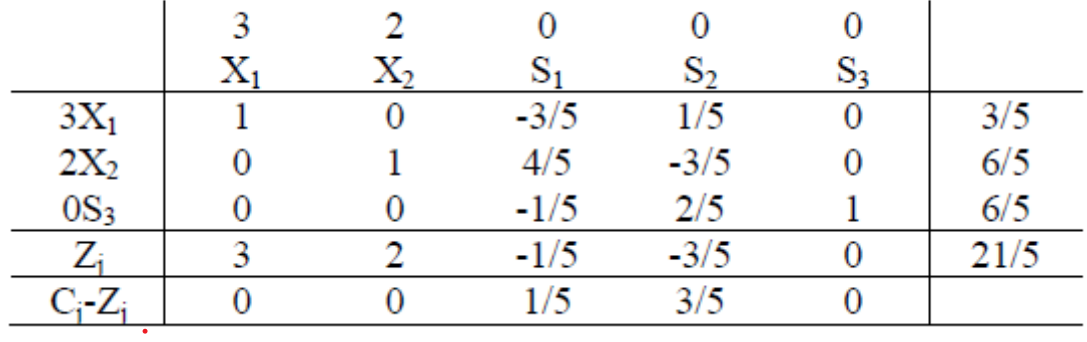

**Excel QM eklentisi yükleme:**

am for windows 64 bit

qm-for-windows.software.informer.com > ... ▼ Bu sayfanın çevirisini yap

## QM for Windows 5.2 Download (Free) - qm32Start.exe

2 gün önce - QM for Windows provides mathematical analysis for Operations Management, Quantitative methods, or Management Science. It features ... \*\*\*\*\* Kullanıcı oyu: 3,9 · 267 oy · Ücretsiz · Windows · Eğitim

Q

 $\times$ 

 $\begin{tabular}{|c|c|} \hline \quad \quad & \quad \quad & \quad \quad & \quad \quad \\ \hline \end{tabular}$ 

wps.prenhall.com > content = Bu sayfanın çevirisini yap Excel QM and QM for Windows - Higher Education | Pearson  $V$ 

# **Excel OM and OM for Windows**

(January 2017) If you use QM for Windows® or Excel QM, please ensure you download our latest problem solving software that have been developed exclusively for the end of chapter problems.

Download these powerful tools for easily solving QM problems. View support page and latest updates to (

#### (NEW January 2017) Excel OM, Version 5.2:

There are YouTube tutorials on using Excel QM that can be found by clicking on the Tutorial ribbon icon in

NOTE: If your virus protection program will not allow you to download or to install the software please so

Download Excel QM for PCs, Version 5.2

Download Excel QM for Macs, Version 5.2

The download file for Macs is a ZIP file with the Excel OM/OM for Macs program. Unzip the file. To start E

#### (NEW January 2017) QM for Windows®, Version 5.2:

Download this software.

Tutorials and the manual for QM for Windows can be found under the Help menu in the software.

## Excel QM kullanarak daha önce çözdüğümüz örneklerden birkaç tane çözelim.

(7. Hafta Excel uygulamasından)

winQSB çözüm değerlerinin yorumlanması

**ÖRNEK.** Bir işletme ürettiği yeni ürünün tanıtımı için değişik reklam kampanyaları düşünmektedir. İşletme bu iş için 200 milyar TL'lik bir bütçe ayırmıştır ve şirketin önünde değişik reklam alternatifleri bulunmaktadır. Şirket reklam kampanyası için metin yazarı, oyuncu ve editörlerin her birini en fazla 500 saat çalıştırabilir. Aşağıdaki tabloda ise her bir reklam kampanyasının maliyeti, reklamın ulaşabileceği potansiyel müşteri sayısı, metin yazarı, oyuncu ve editörlerin ilgili reklam için harcadıkları zaman verilmiştir

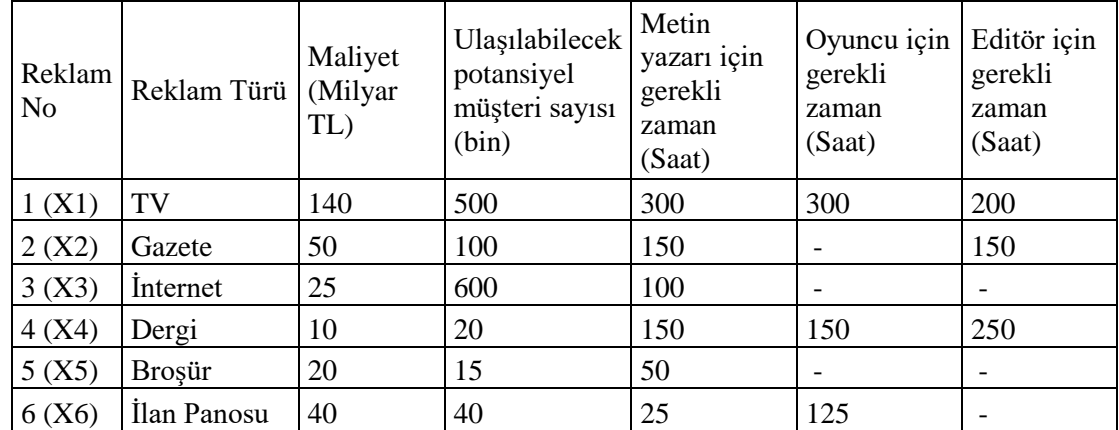

Ulaşılabilecek potansiyel insan sayısını maksimum yapacak olan model kurulduktan sonra çözülmüş ve aşağıdaki sonuçlar elde edilmiştir.

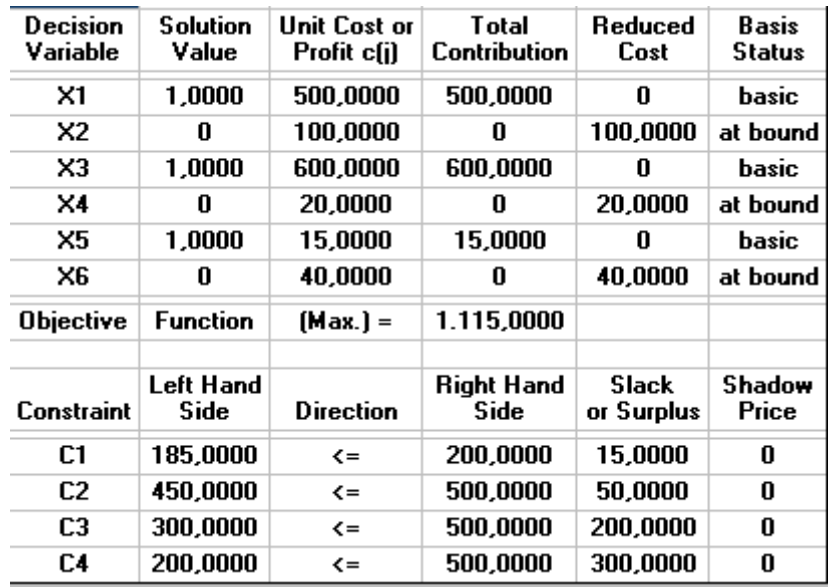

## Bu sonuçlara göre;

**a)** İşletme reklam kampanyası için hangi reklam türlerini seçmelidir?

**b)** Amaca katkısı en fazla olan reklam türü hangisidir?

**c)** İşletmenin elinde, harcayabileceği para kalmış mıdır? Kaldıysa ne kadardır?

**d)** Bu reklam kombinasyonu ile kaç kişiye ulaşılabilecektir?